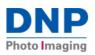

## WCM Plus Software Update v.5.1.0

How to update: To determine if an update is available for your Wireless Connect Module, connect the WCM Plus to the internet using the following steps:

- Connect your iOS, Android, Laptop, or PC to the WCM Hotspot:
  - WCMPLUS-xxx the last three digits are unique to each WCM Plus
- Enter **192.168.4.1** in the address bar to open the WCM portal in a web browser.
- Connect the WCM-Plus device to the internet either by connecting an Ethernet connection or by connecting to a local Wi-Fi
  network.
  - An Ethernet connection usually increases download speeds.
  - To connect to a local Wi-Fi network, go to Network Settings / Wi-Fi Connection in the WCM-Plus portal and enter the network SSID and password.

Update your WCM-Plus using the following steps:

- A notification will appear in the main menu indicating that an update is available.
  - This may take a short while as it checks the update server.
- Select Software Version to check the current version of software and, if an update is available, the latest version will also be shown.
- Tap **Update** to install the update. A notification will popup asking for confirmation of the upgrade process and a warning to allow several minutes for the update to complete. Once the process is complete a test page will print indicating the process is complete.

| 3:35                                           | 나 후 또? | 3:32 all 🕈 🐻         | 3:32                                                          | 3 32 all 🕈 🖸                                                                               |
|------------------------------------------------|--------|----------------------|---------------------------------------------------------------|--------------------------------------------------------------------------------------------|
| × <sup>wçm</sup>                               |        |                      | ≡ <sup>W</sup> ÇM                                             | ≡ <sup>WÇM</sup>                                                                           |
| 🖨 Primere                                      |        | 1 Device             | E Device                                                      | 🖽 Device                                                                                   |
| 🚍 Cassina 📵                                    | 181    | > Device Info        | > Device Info                                                 | Confirmation                                                                               |
| 🗟 Netcork Secirgs                              | D 72   | > Date/Time          | > Date/Timo                                                   | The update process will take several                                                       |
|                                                | _      | > Legging            | > Lugging                                                     | minutes.                                                                                   |
| 🚱 System Settings                              | •      | > Factory Reset      | > Pantory Roset                                               | Do not is m off the WCH-Plus or rolns<br>the pontal until a new test carge is<br>particip. |
| Vatalon: 5 0 0 54                              |        | > Power              | > Power                                                       | You also need to reconnect to the                                                          |
| Снадији 42004<br>1997 годи узакот Алиник, Се р |        | > Software Version 0 | ✓ Software Version                                            | hatspot to access the partial again.<br>So you wish to continue?                           |
|                                                |        | > Software License   | Current Yemion: 5 0.0.54<br>Latest Version: 6.0.0.76          | X No Vis                                                                                   |
|                                                |        |                      | "WDW must be connected to the internet to<br>receive updates" | "WOV must be connected to the internet to<br>receive updates"                              |
|                                                |        |                      | Uscate                                                        | Update                                                                                     |
| AA 192,168.4.                                  | 1 C    | A 192,188,4,1 C      | A 192.188.4.1 C                                               | aA 192,168,4.1 Č                                                                           |
|                                                | -      |                      |                                                               |                                                                                            |
| く 〉 🖞                                          | 0 D    | < > 🛆 🕮 🖸            |                                                               | < > 🖞 📖 4                                                                                  |

Note, Factory Reset will roll back to the version installed at the factory. The update process will install all the latest changes.

If you have any questions, please contact DNP Support or your DNP photo product reseller.

## **Release Notes:**

This new release contains the following enhancements:

- Performance and Other Improvements
  - Optimize AirPrint<sup>®</sup>/IPP image transfer time (print speed)
  - Add Wi-Fi enabled SD Card capability for DSLRs and other SD compatible cameras (ez Share)
  - Enhanced Party Print integration
  - Bleed adjustment settings
  - o Add the ability to make global changes to Brightness, Contrast, Saturation, and RGB
- Resources
  - o Add onboard User Guide and link to online user guide (latest version)
  - Move Software Version and Updates to Resources menu
- Bug Fixes
  - o Startup print will print on the smallest available media size
  - Upside down border templates

| Version  | Release | Changes                                                                                                    |  |  |
|----------|---------|----------------------------------------------------------------------------------------------------|--|--|
|          | Date    |                                                                                                    |  |  |
| 5.0.0.42 | Sept 23 | Initial Release                                                                                                    |  |  |
| 5.0.0.57 | Sept 23 | Hot Folder Feature                                                                                                   |  |  |
| 5.0.0.75 | Nov 23  | Image queue: reprint; Image archive: incl. borders; ICC: load profiles, autodetect media type; Added FTP capability; |  |  |
|          |         | Bug Fixes: update process, prints sent to correct printer                                                            |  |  |
| 5.1.0    | Feb 24  | Performance Improvements, Color Adjustment, Resources, Bug Fixes (border orientation, start up test print size)      |  |  |